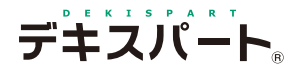

基 本 操 作 マニュアル

# **だれでもできる 略 図 作 成 システム**

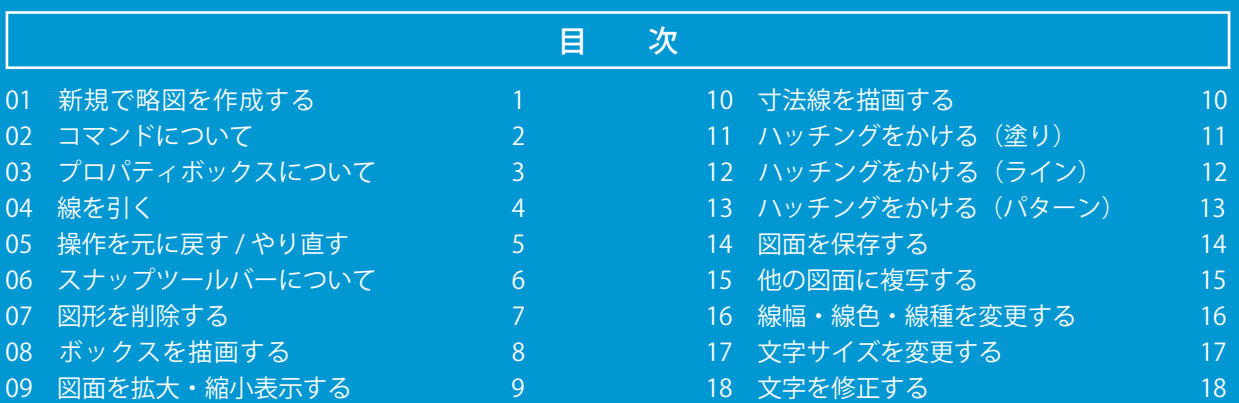

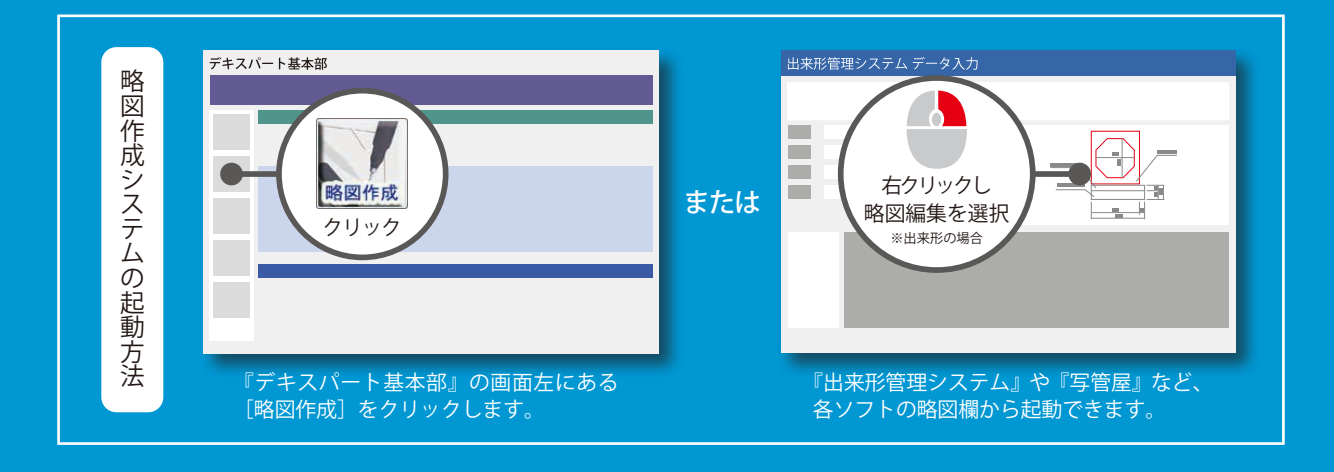

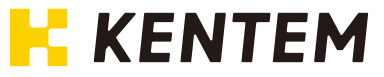

<span id="page-2-0"></span>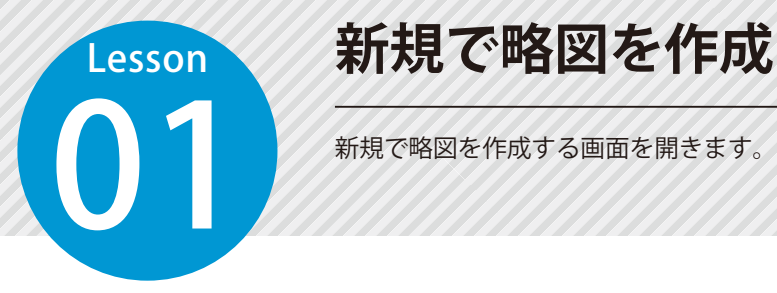

# **新規で略図を作成する**

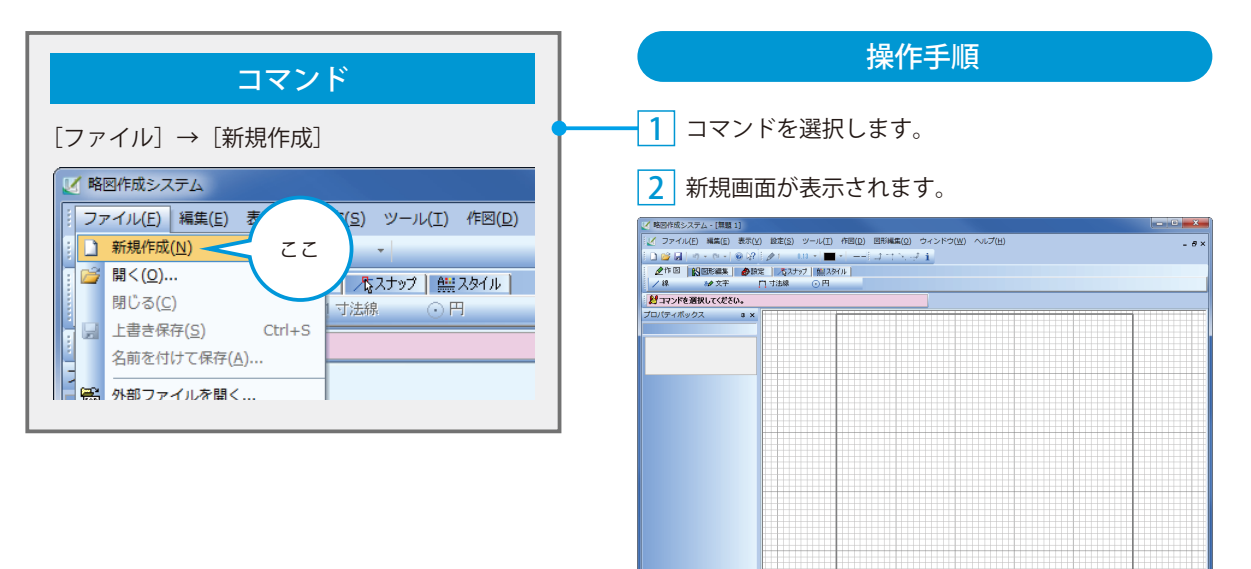

/無理1

 $\cdot \circ \circ$ 

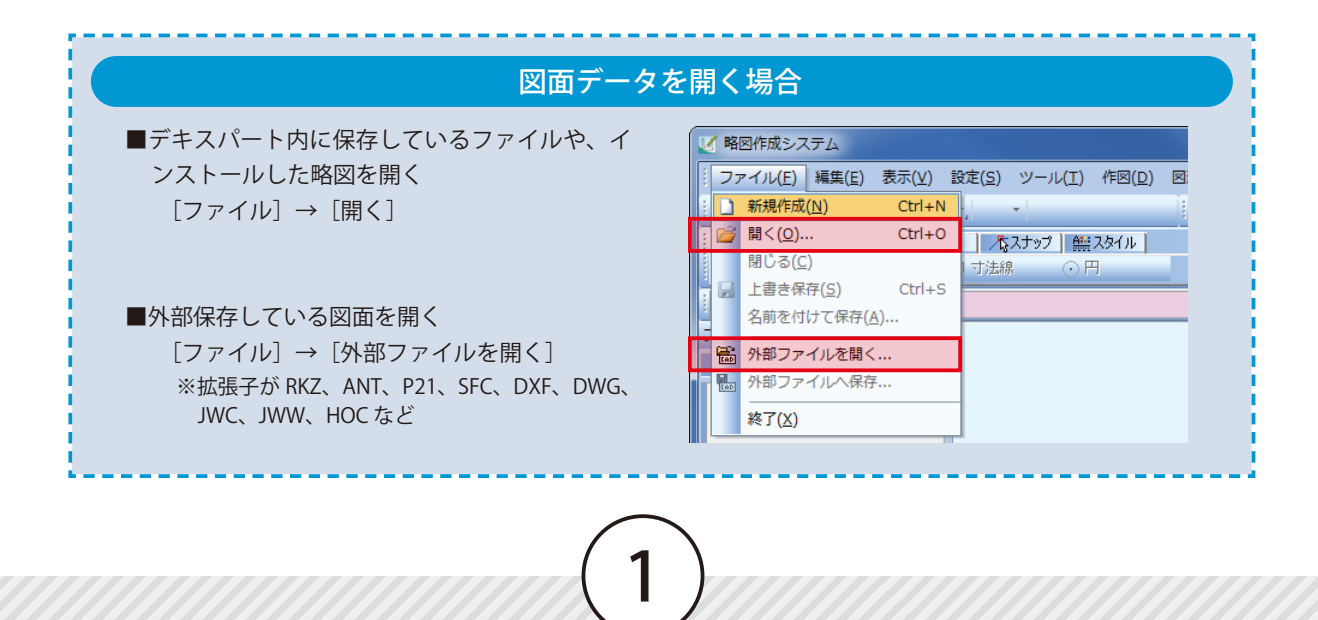

## **コマンドについて**

<span id="page-3-0"></span>**Lesson** 

クラフト 操作の多くはここからはじまります。<br>タブ内のメニューに各コマンドが分類 タブ内のメニューに各コマンドが分類されています。

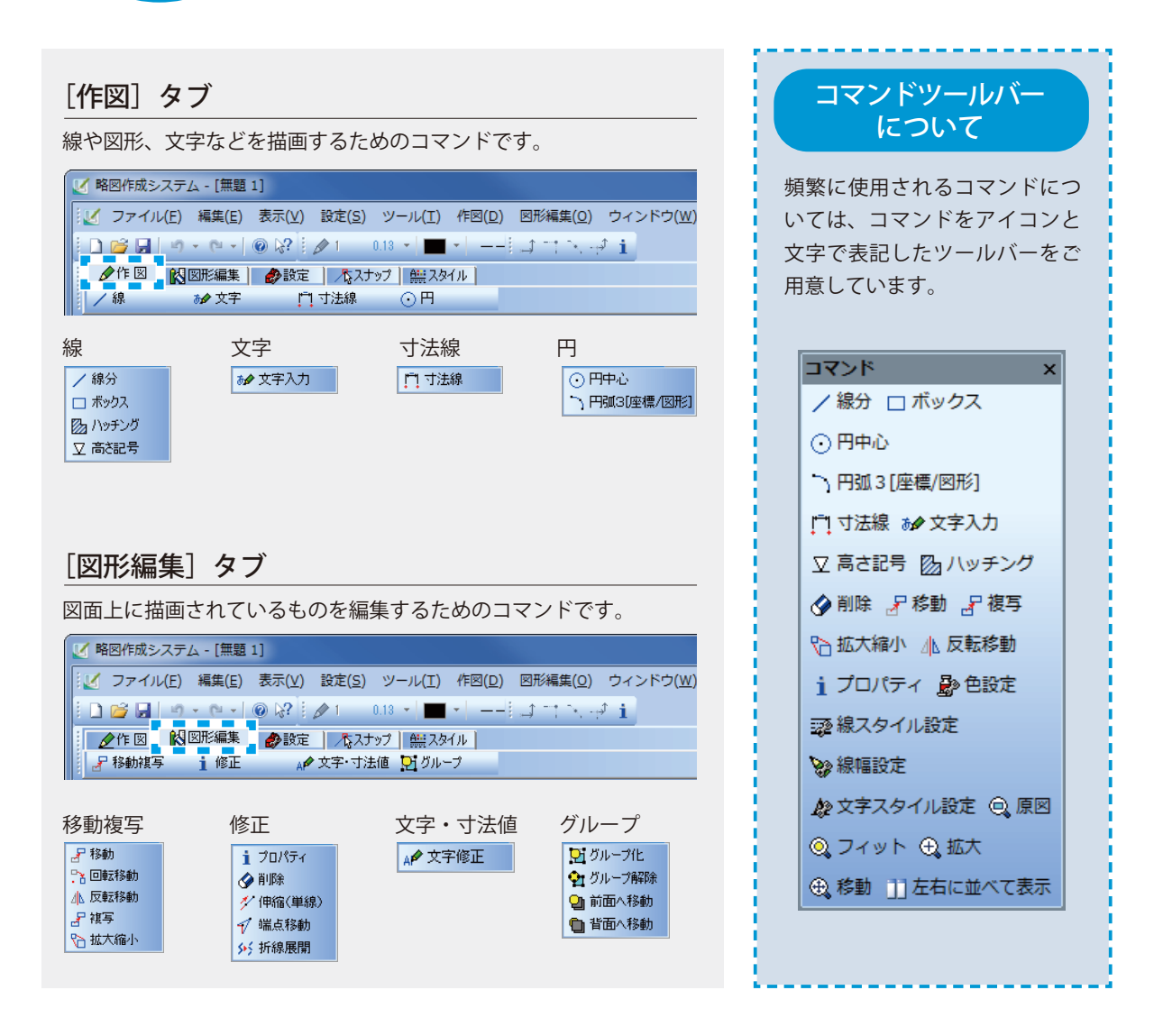

<span id="page-4-0"></span>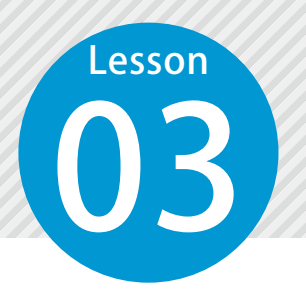

### **プロパティボックスについて**

マルチボックスから選択した各コマンドを設定します。<br>※選択したコマンドごとに表示される項目が異なります ※選択したコマンドごとに表示される項目が異なります。

プロパティボックスの各名称と簡単な説明をします。

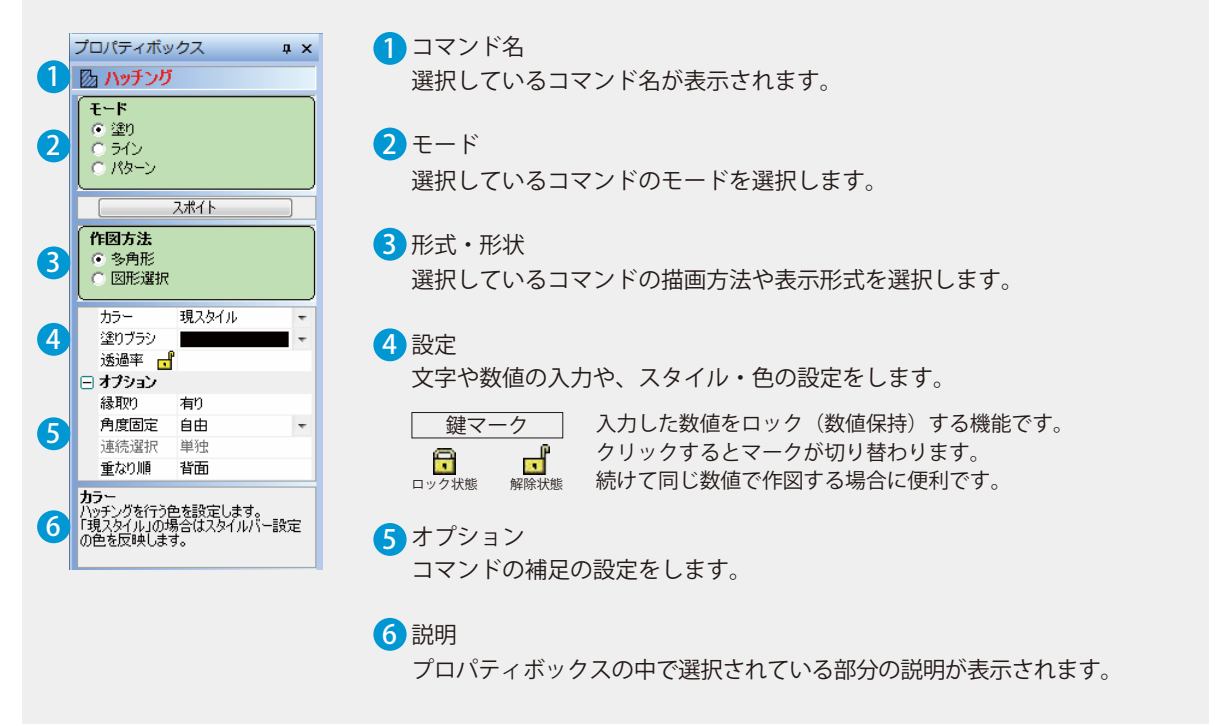

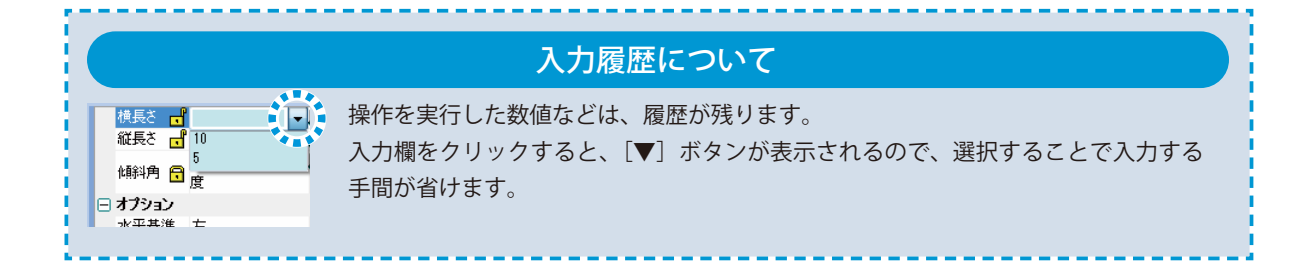

<span id="page-5-0"></span>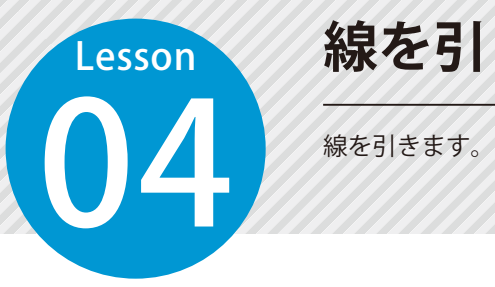

#### **線を引く**

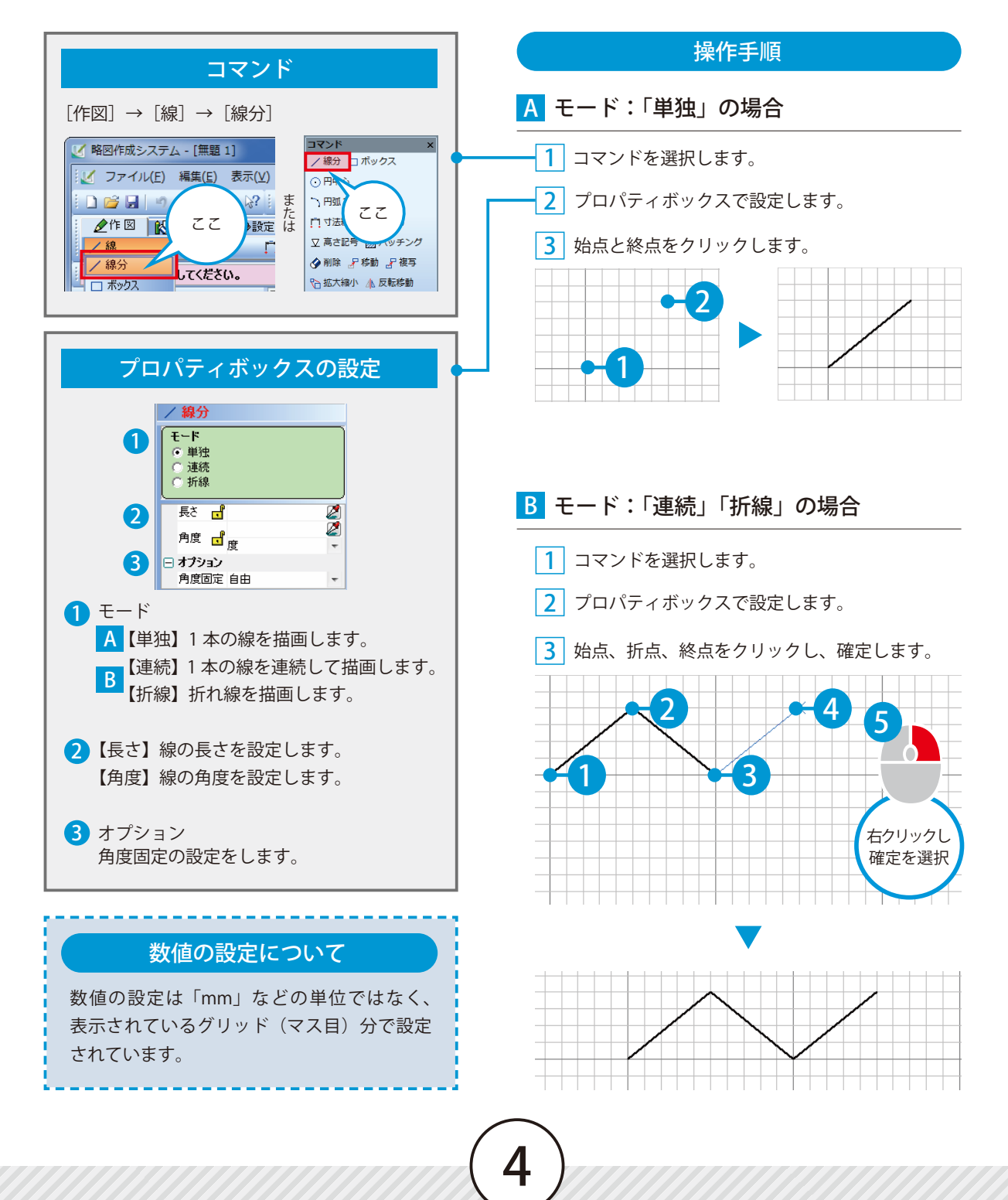

<span id="page-6-0"></span>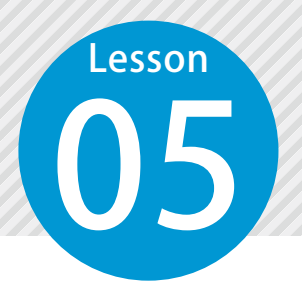

## **操作を元に戻す / やり直す**

05 以下の方法で、間違えた操作をやり直すことができます。

#### 図面に反映した操作をやり直す場合

● 確定した操作を取り消したい

[ り·] ボタン

※操作中に [ つ·] ボタンをクリックすると、1つ前に 確定した操作が取り消される場合があります。

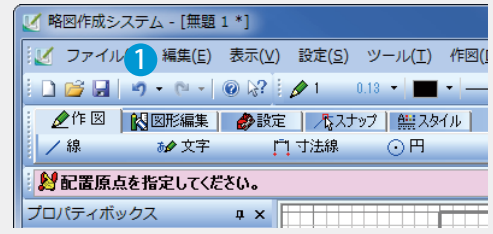

#### コマンドの途中で操作を間違えた場合

●1つ前の状態、または1つ前の画面に戻りたい [右クリック]→ [オペレーションバック]

2 操作を初めからやり直したい

 [右クリック]→[初めから] ※プロパティボックスに入力した数値もリセットされる 場合があります。

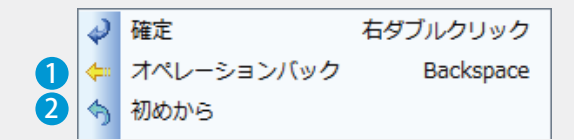

#### **スナップツールバーについて**

スナップ機能を使うと、図形を作図する時に、特定の点に吸着させて描画でき ます。

#### スナップツールバーの各設定について

<span id="page-7-0"></span>Lesson

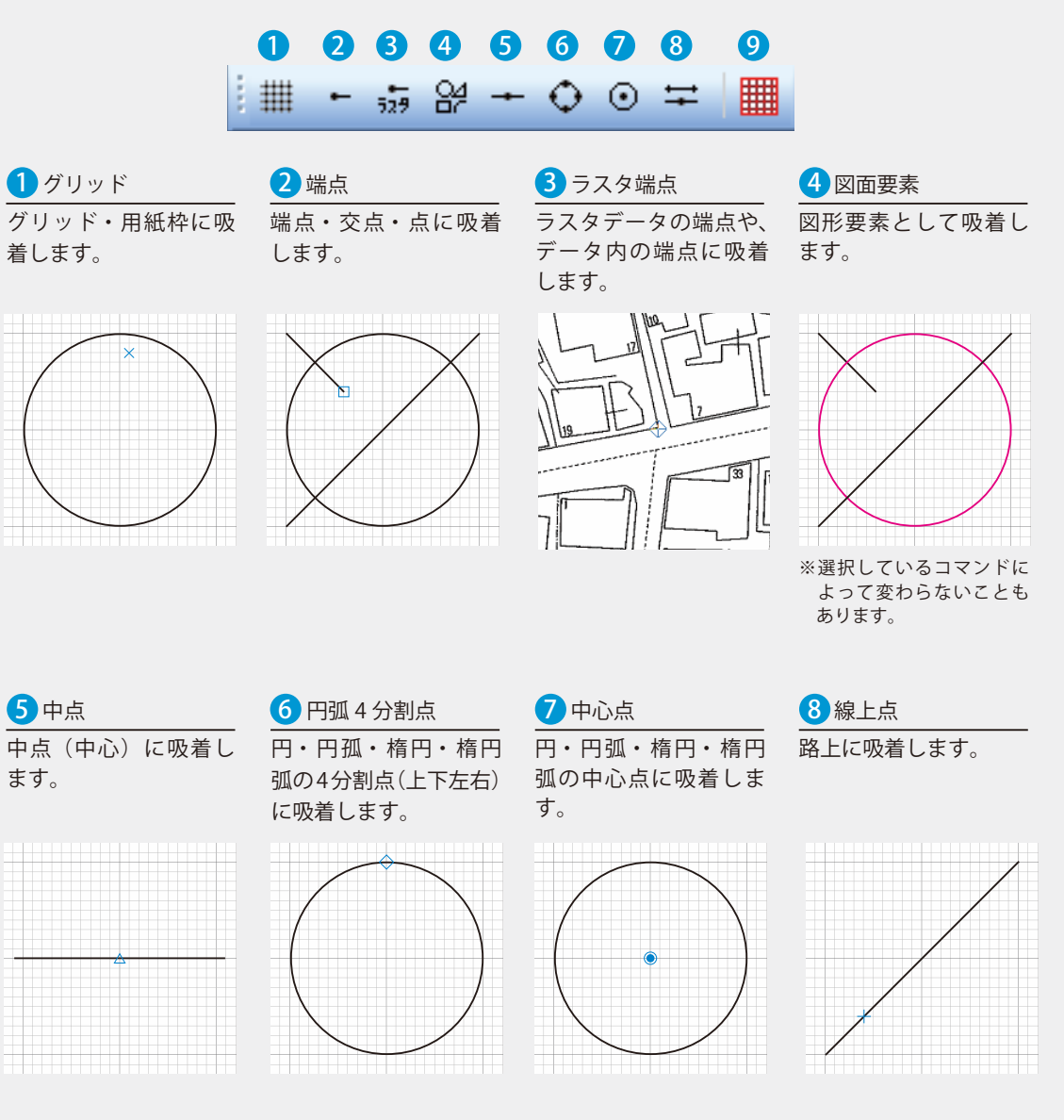

6

<mark>9</mark> グリッド On/Off - グリッドの表示 / 非表示を切り替えます。

<span id="page-8-0"></span>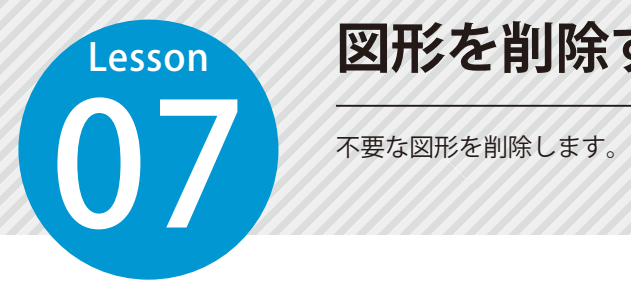

## **図形を削除する**

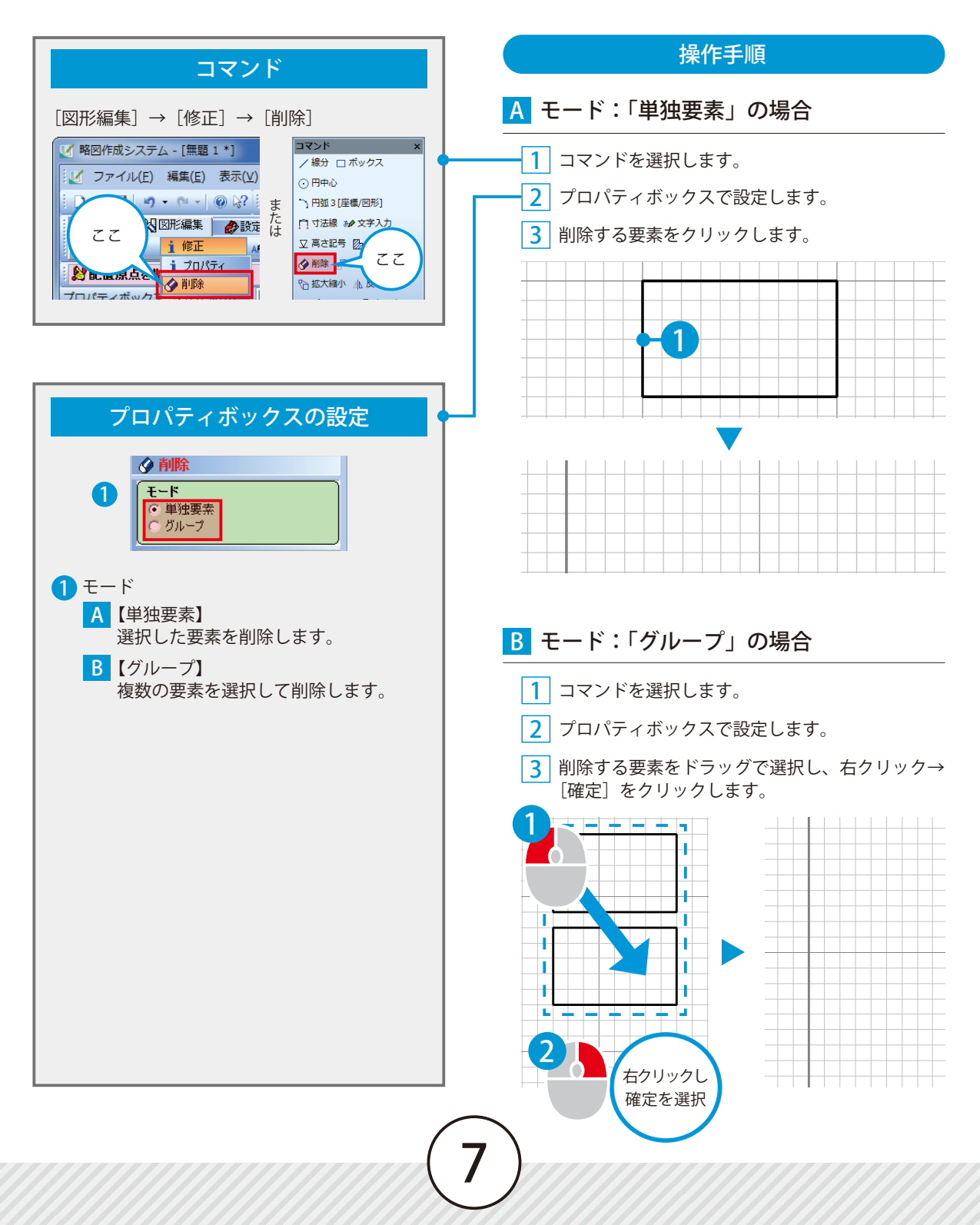

<span id="page-9-0"></span>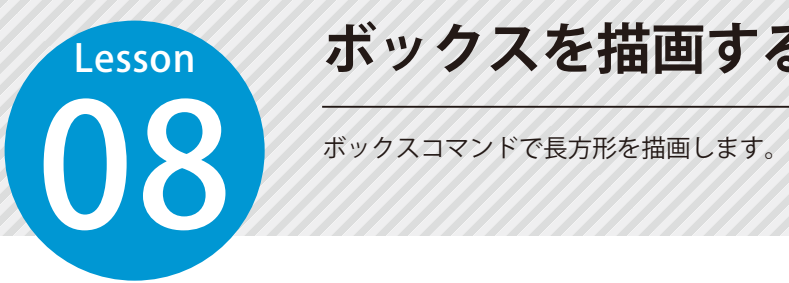

#### **ボックスを描画する**

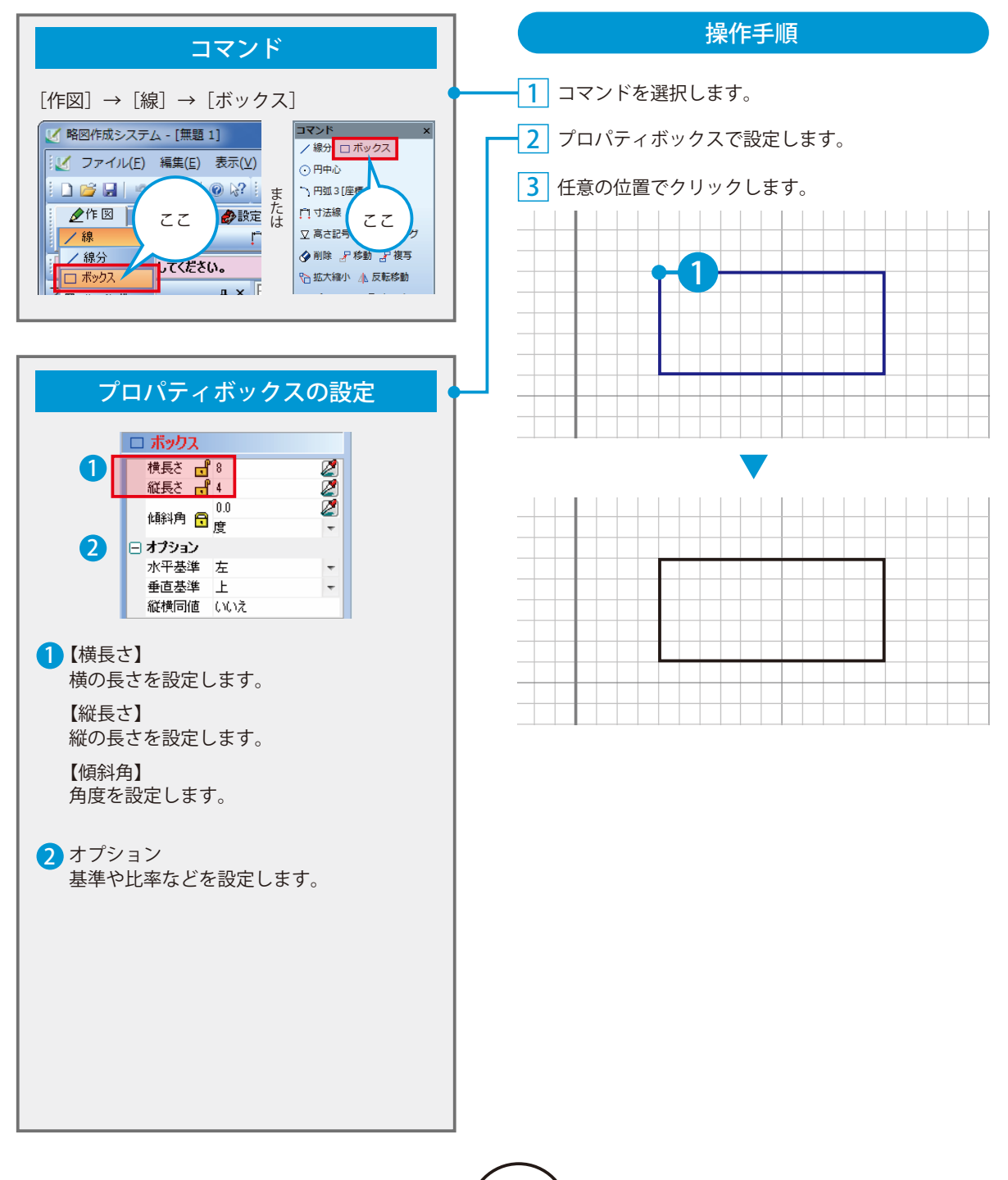

<span id="page-10-0"></span>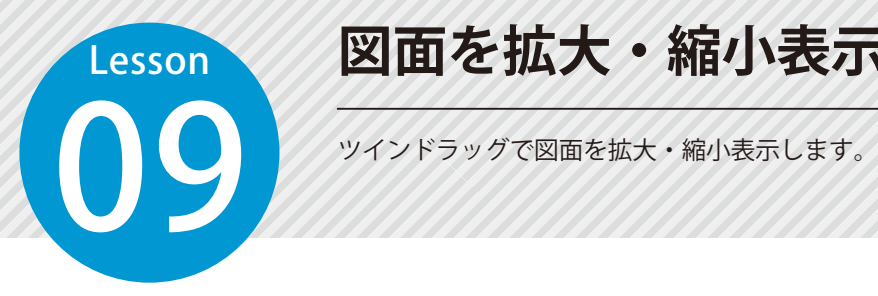

# **図面を拡大・縮小表示する**

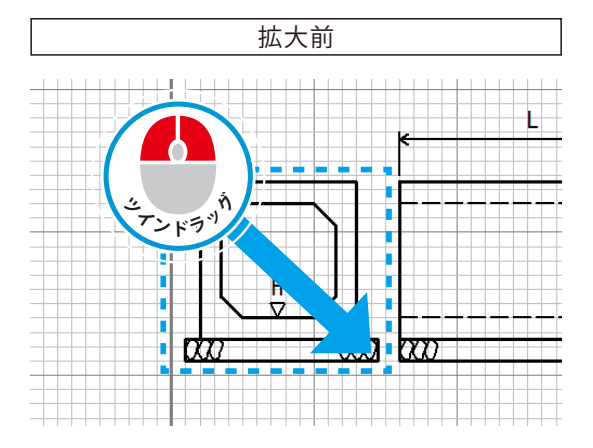

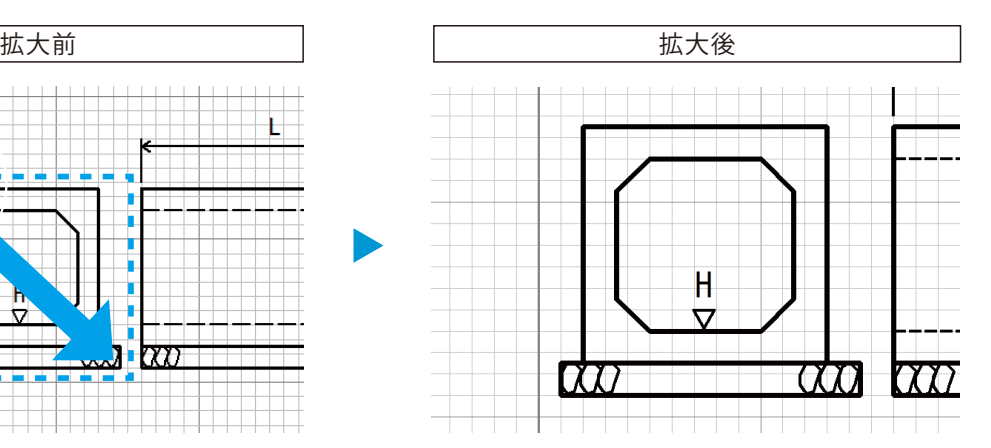

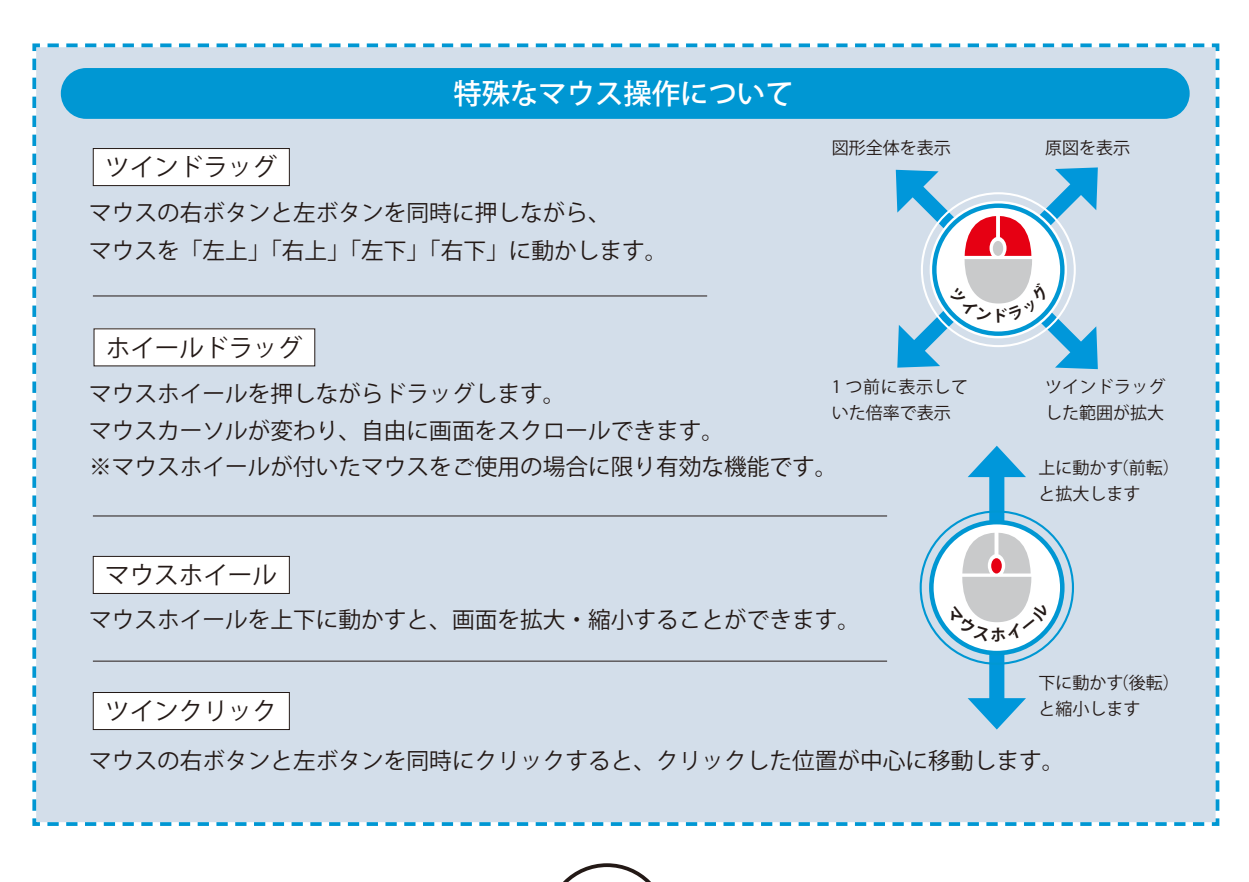

<span id="page-11-0"></span>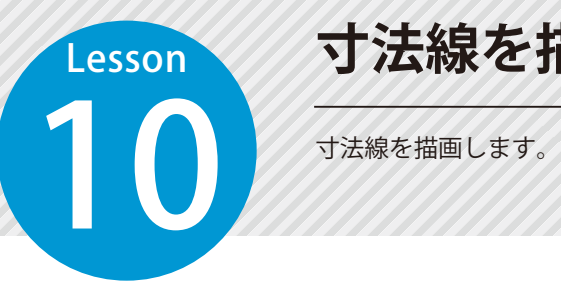

#### **寸法線を描画する**

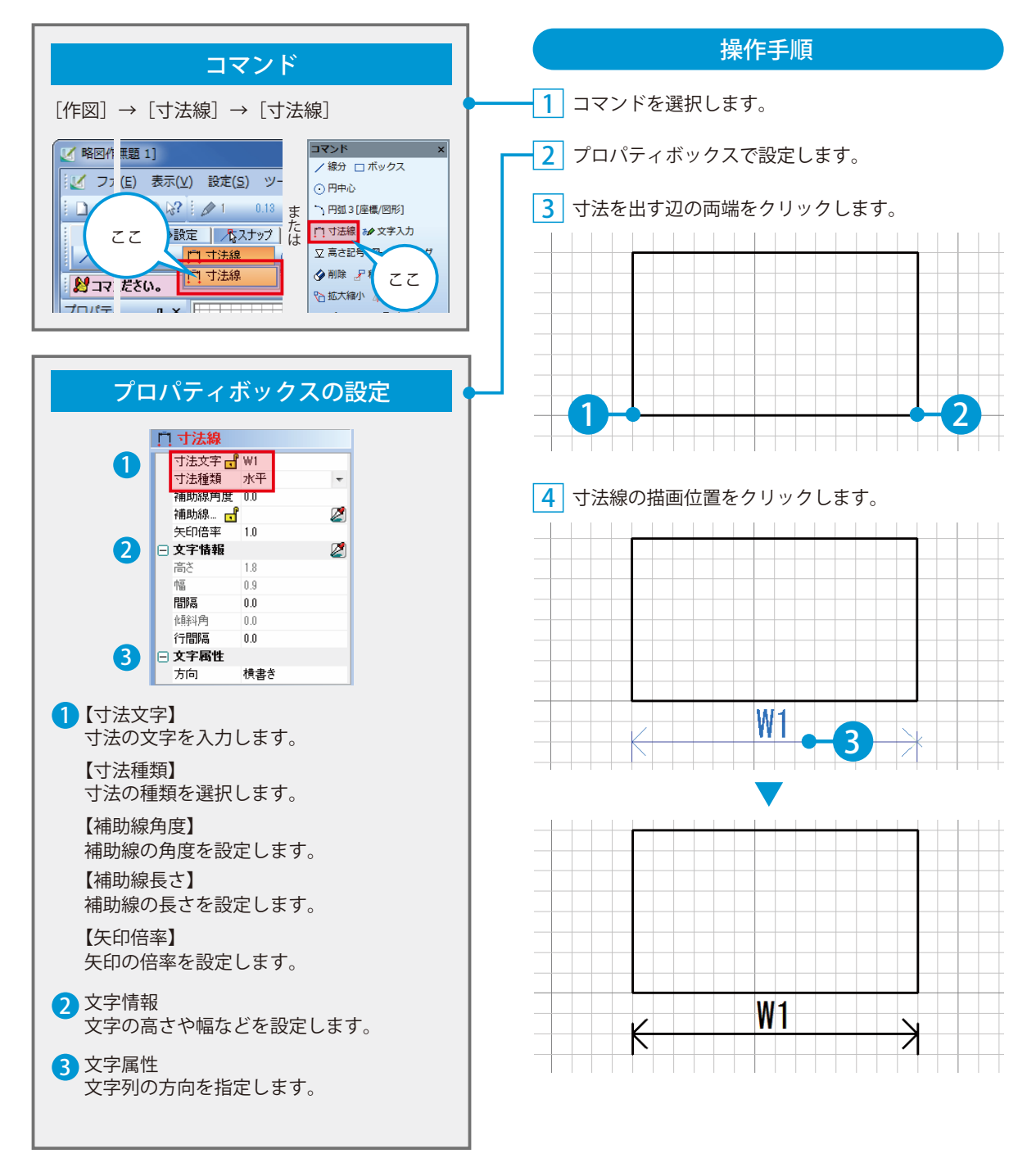

**ハッチングをかける(塗り)**

**Lesson** 

<span id="page-12-0"></span>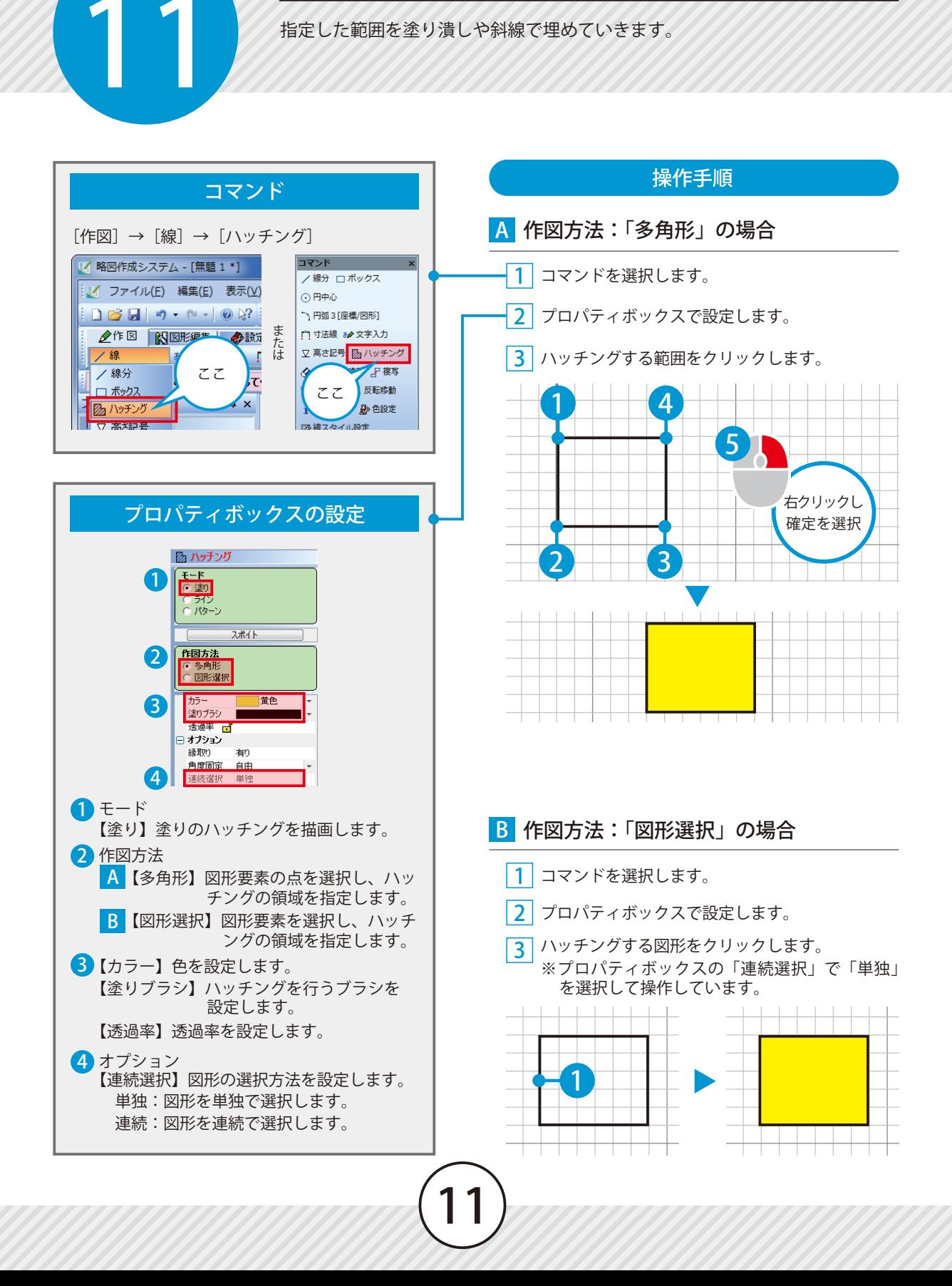

<span id="page-13-0"></span>**Lesson** 12 指定した範囲を塗り潰しや斜線で埋めていきます。

# **ハッチングをかける(ライン)**

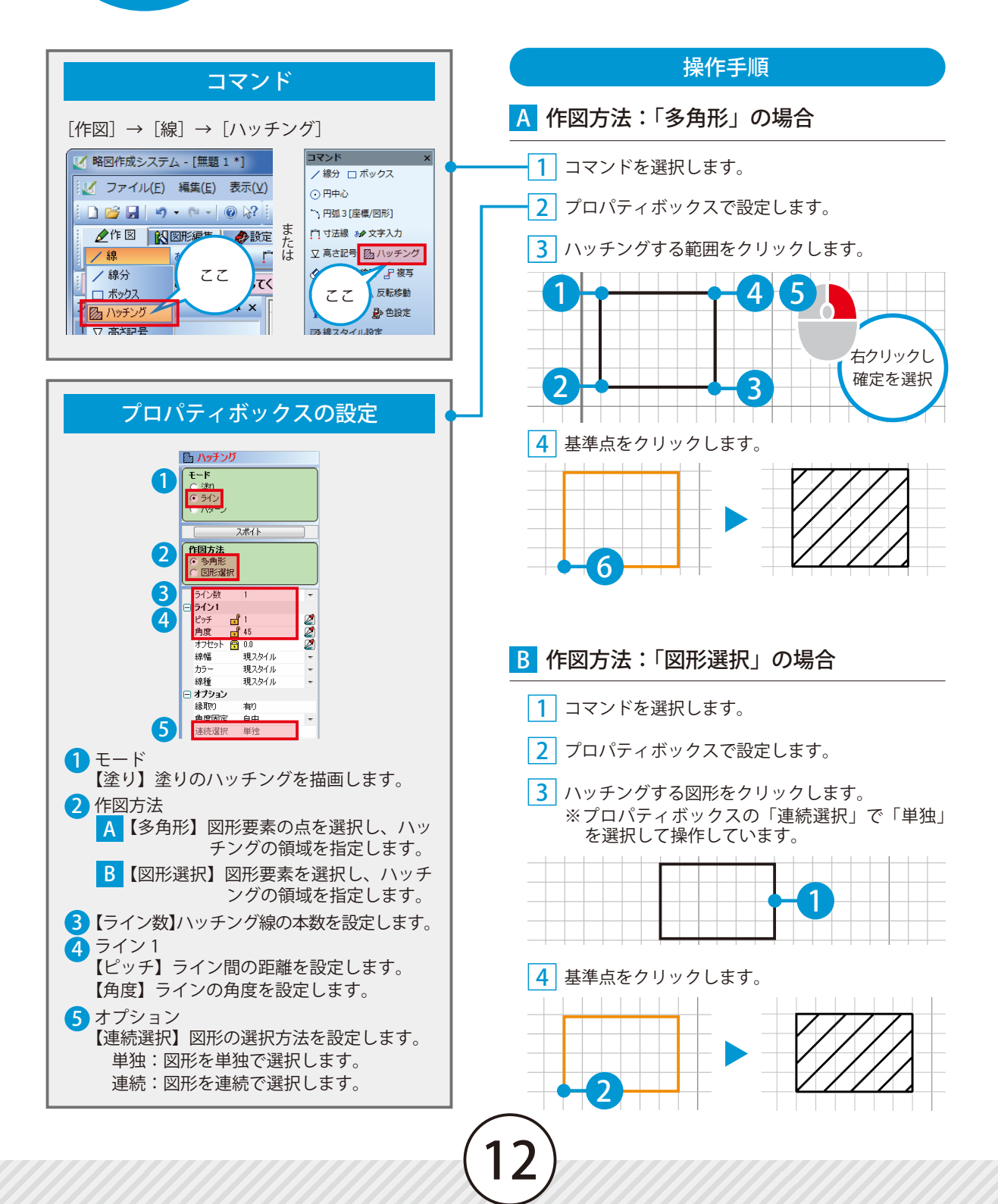

**ハッチングをかける(パターン)**

**Lesson** 

<span id="page-14-0"></span>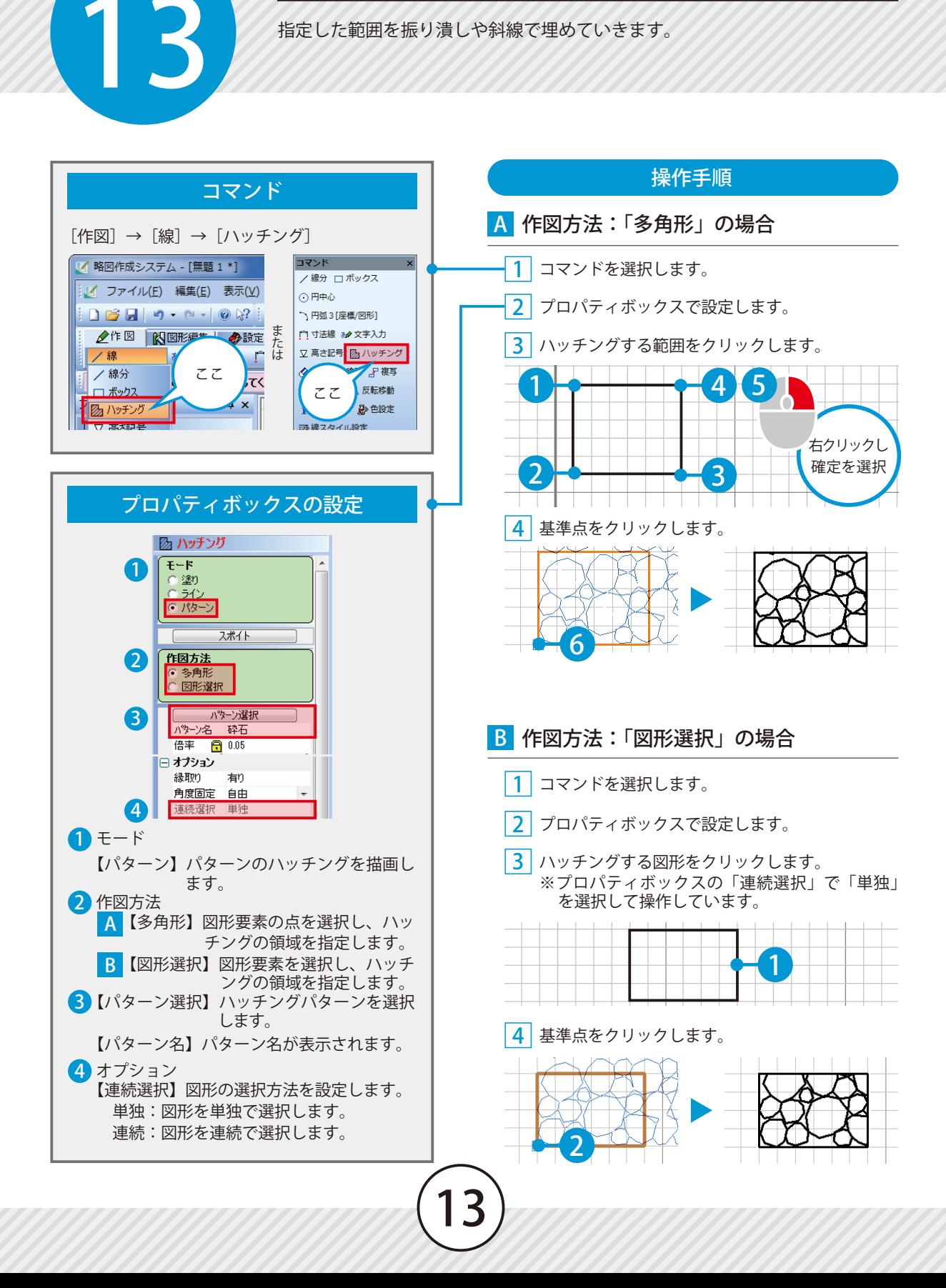

<span id="page-15-0"></span>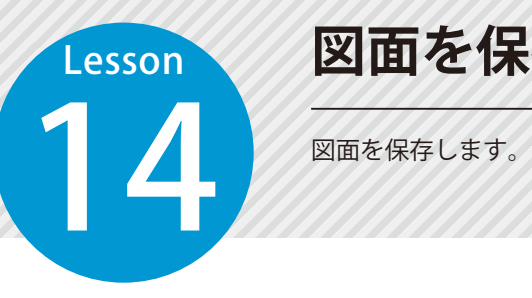

### **図面を保存する**

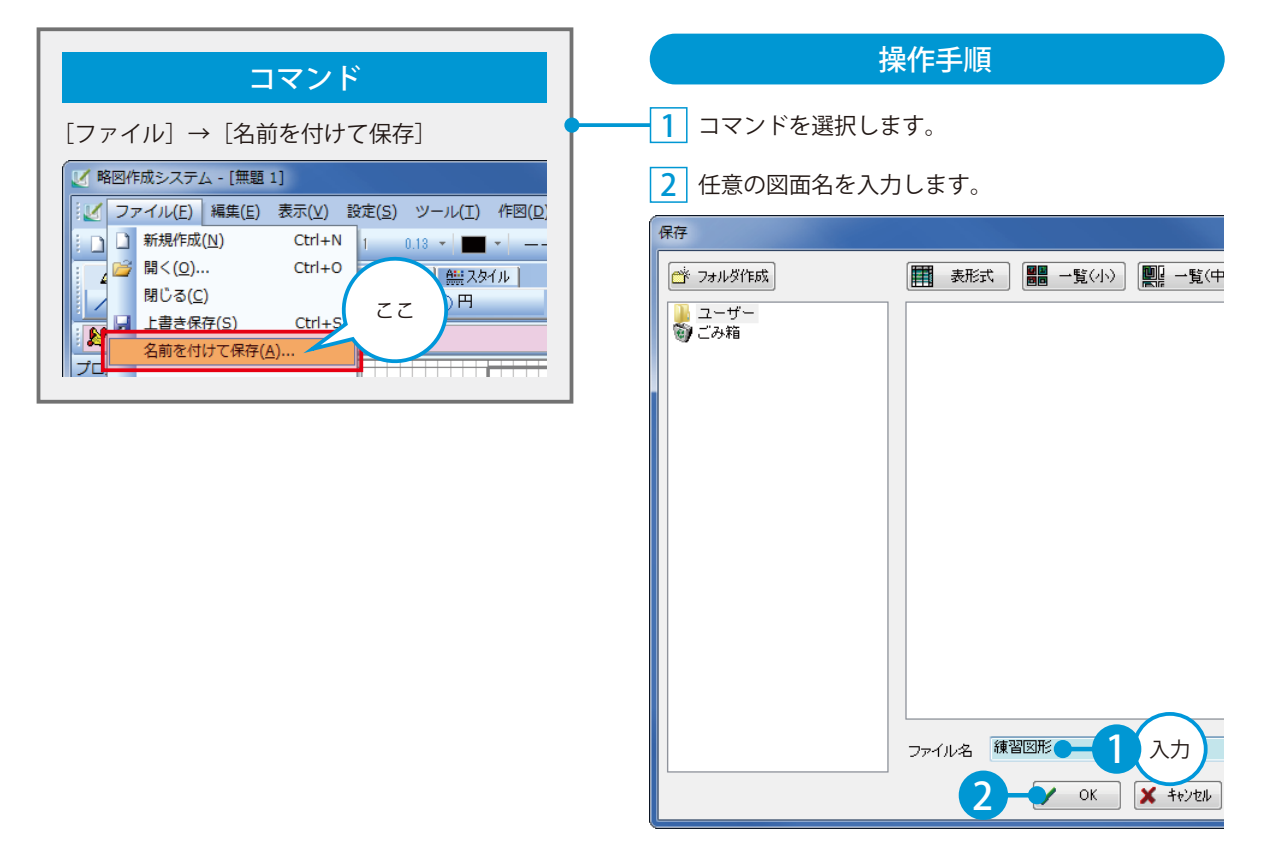

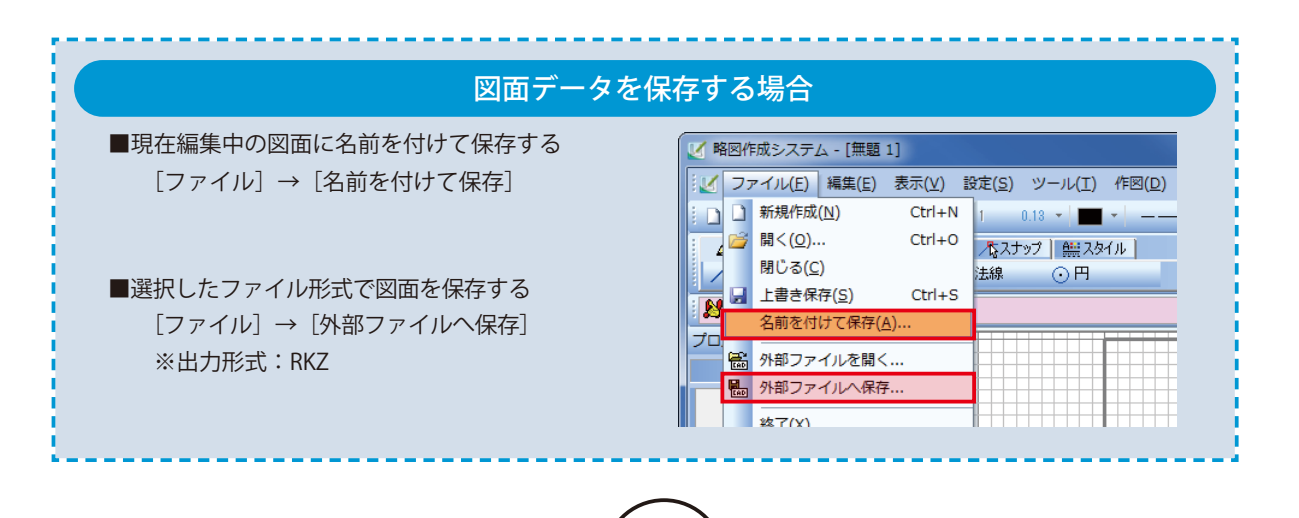

<span id="page-16-0"></span>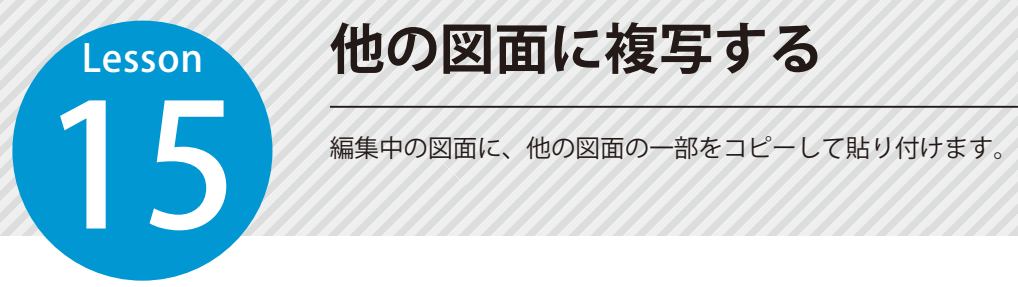

# **他の図面に複写する**

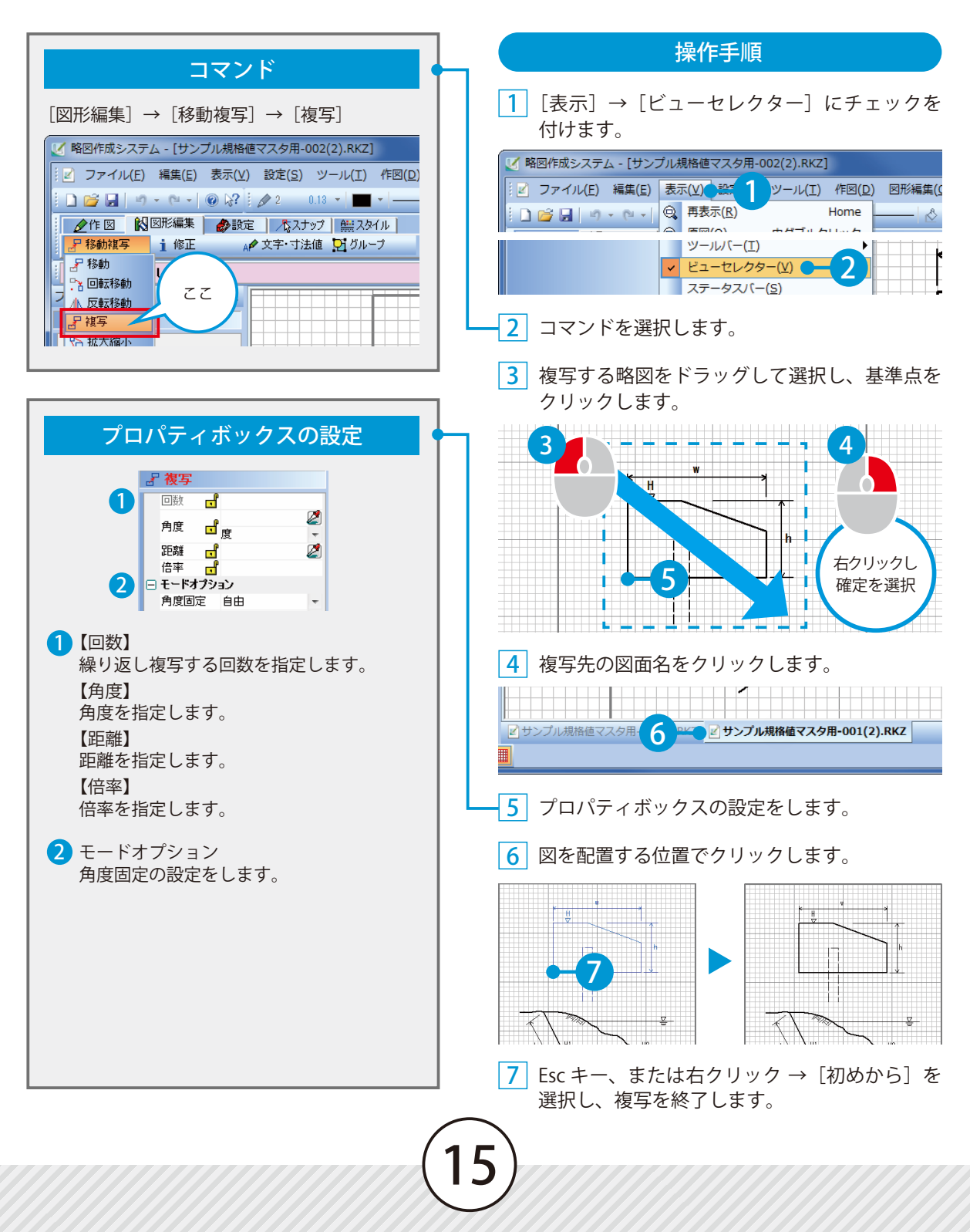

<span id="page-17-0"></span>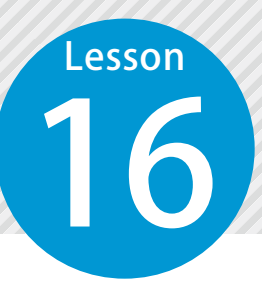

### **線幅・線色・線種を変更する**

すでに描画されている線の色や種類 (属性) を変更します。

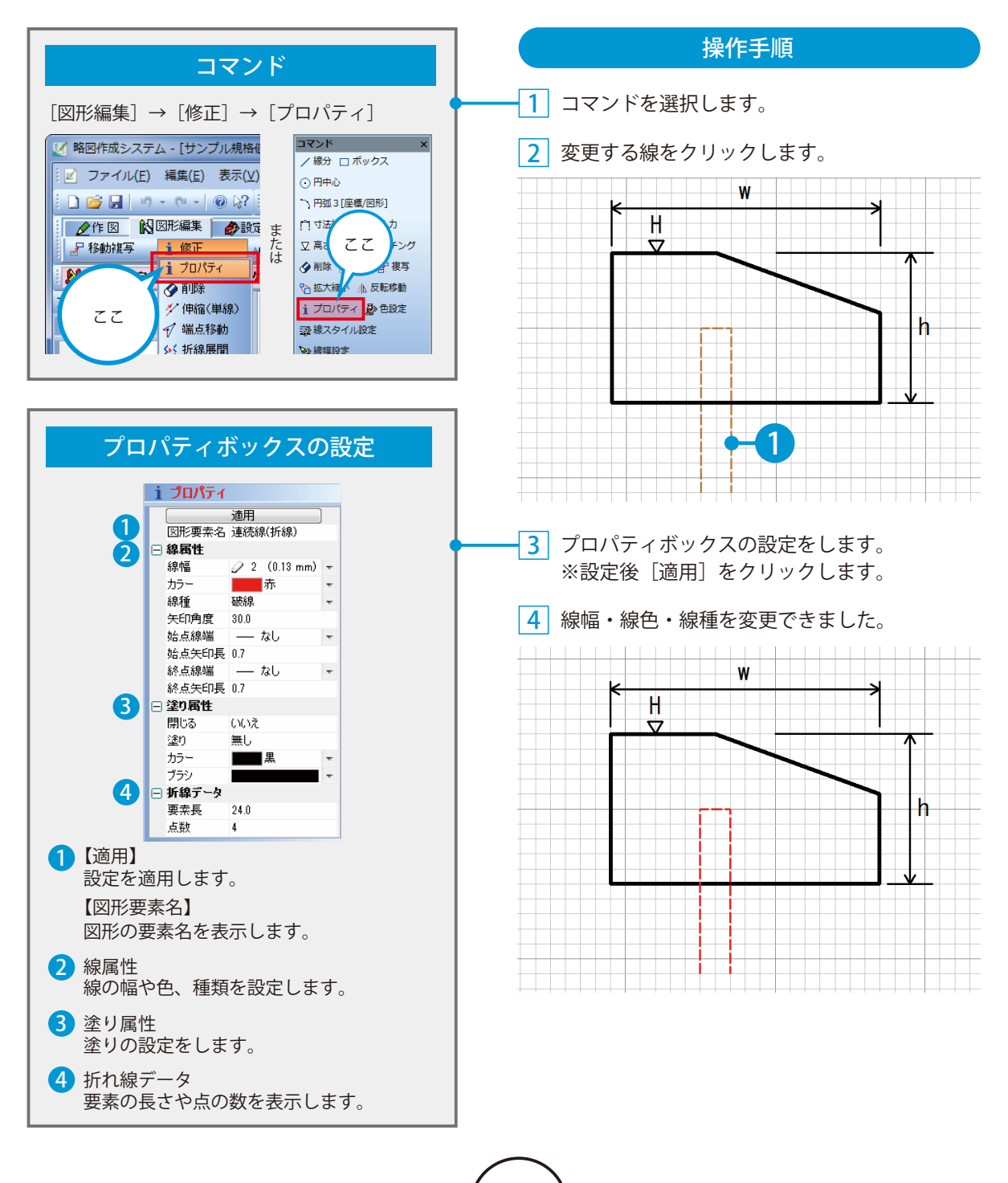

**文字サイズを変更する**

<span id="page-18-0"></span>**Lesson** 

17 すでに描画されている文字の色や種類 ( 属性 ) を変更します。

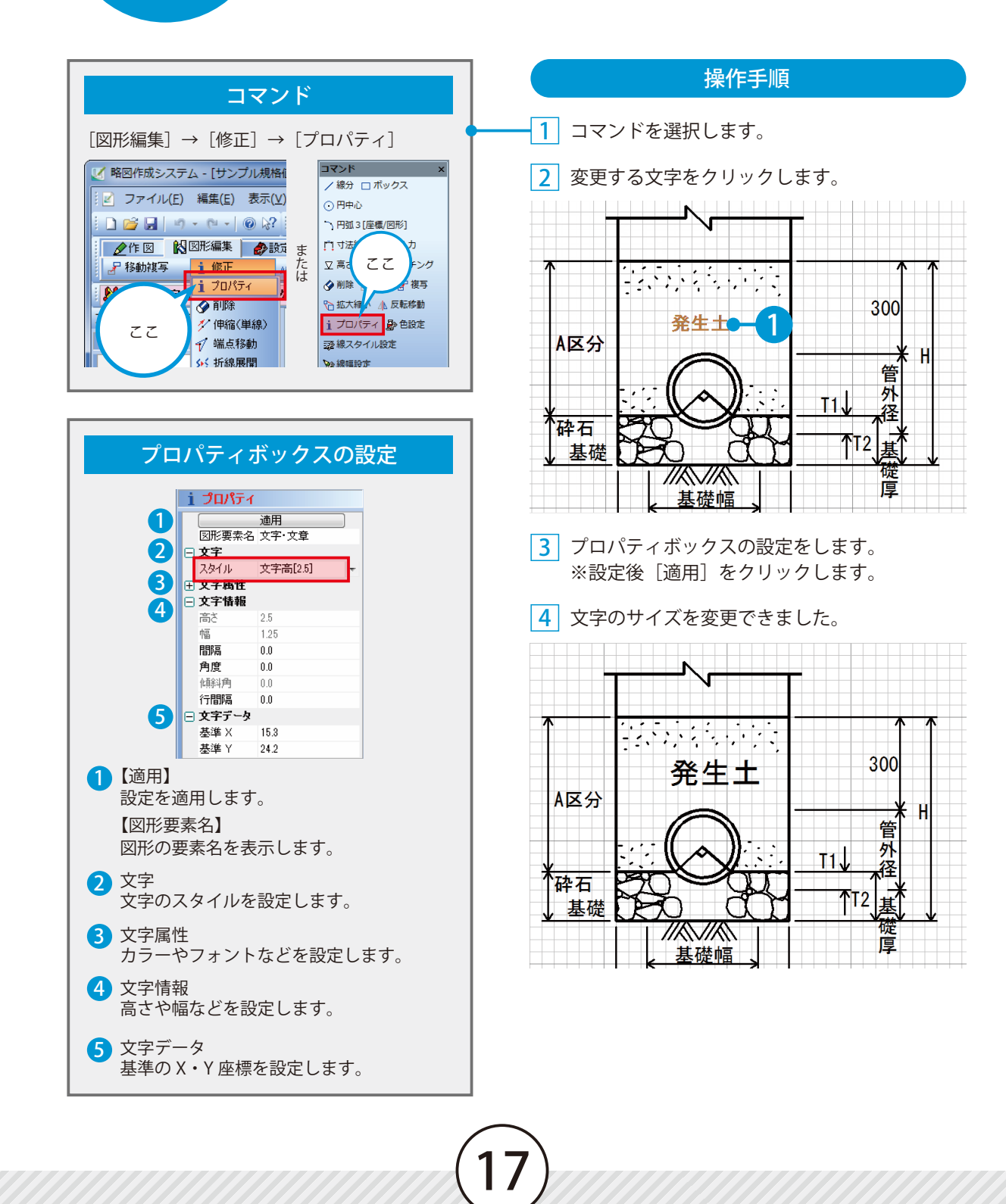

## **文字を修正する**

18 描画されている文字を修正します。

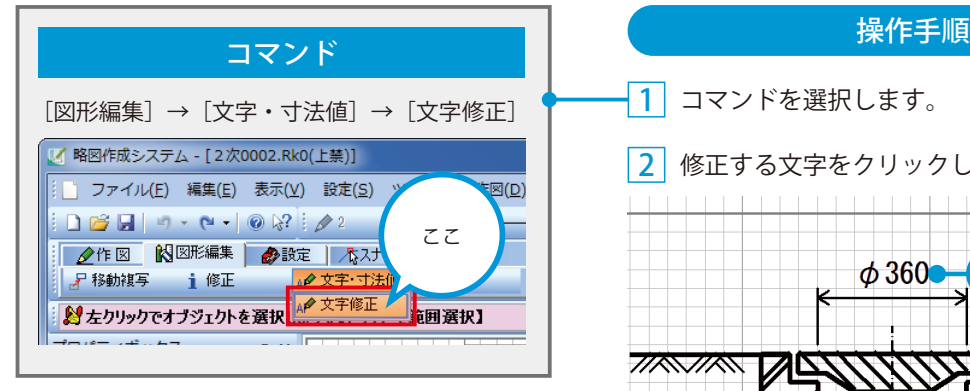

<span id="page-19-0"></span>Lesson

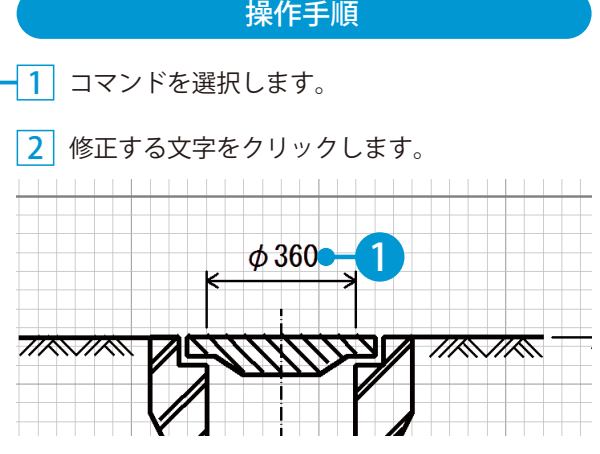

3 修正する文字を入力します。

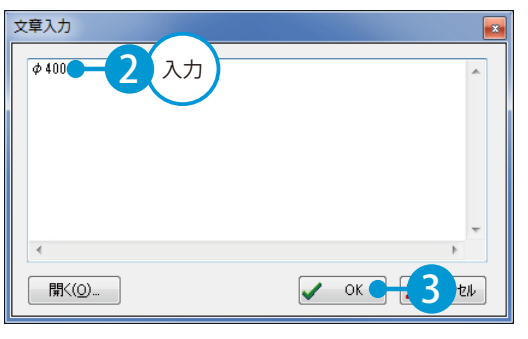

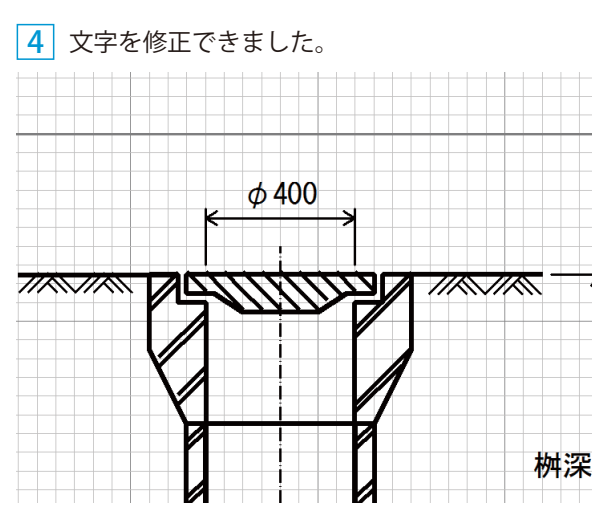

 $\boldsymbol{\xi}$ 

- (1)本書の内容およびプログラムの一部、または全部を当社に無断で転載、複製することは禁止されております。
- (2)本書およびプログラムに関して将来予告なしに変更することがあります。
- (3)プログラムの機能向上、または本書の作成環境によって、本書の内容と実際の画面・操作が異なってしま う可能性があります。この場合には、実際の画面・操作を優先させていただきます。
- (4)本書の内容について万全を期して作成しましたが、万一ご不審な点・誤り・記載漏れなどお気付きの点が ございましたら、当社までご連絡ください。
- (5)本書の印刷例および画面上の会社名・数値などは、実在のものとは一切関係ございません。

#### 商標および著作権について

Microsoft、Windows、Excel、Word は、米国 Microsoft Corporation の米国およびその他の国における商標 または登録商標です。

Adobe、Acrobat は Adobe KK (アドビ株式会社)の商標です。

その他の社名および製品名は、それぞれの会社の商標または登録商標です。

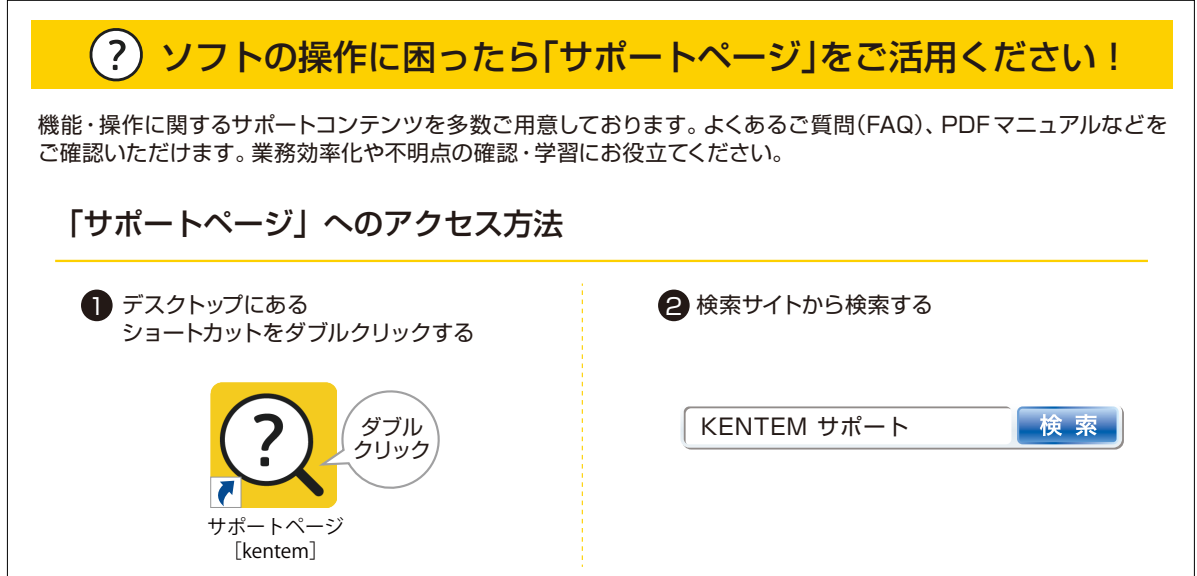

株式会社 建設システム 〒417-0862 静岡県富士市石坂 312-1 TEL 0570-200-787 FAX 0545-23-2601 2024 年 10 月 28 日 発行

このマニュアルは、略図作成システム Ver.2.02.00 の画面で作成しています。